## **To obtain Token information for Hawkin Dynamics API Integration, follow these steps:**

1. Visit the Hawkin Dynamics login page at<https://cloud.hawkindynamics.com/> and enter your login credentials to access your account.

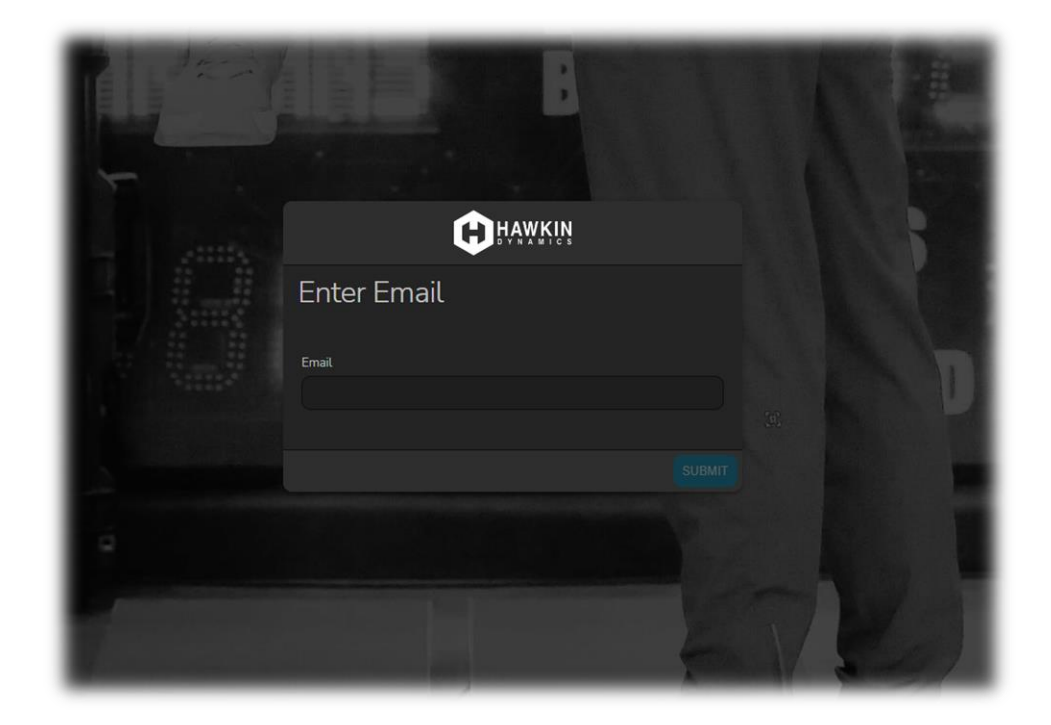

2. Once logged in, click on the **API Keys** icon and generate the new API Key.

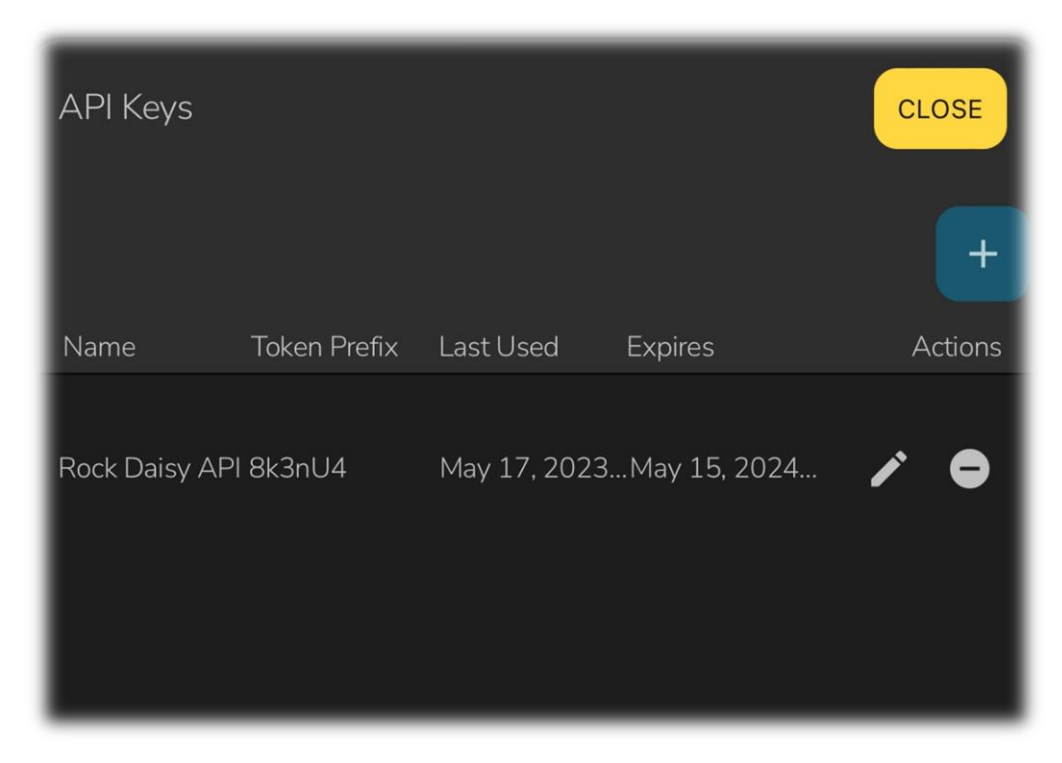

3. Copy created **Api Key** value and ensure you provide it to the Rock Daisy team.